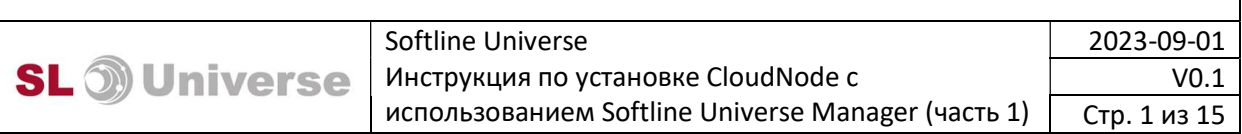

# Инструкция по установке CloudNode с использованием Softline Universe Manager Часть 1. Подготовка виртуальной инфраструктуры

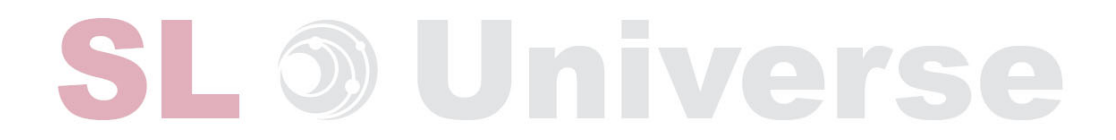

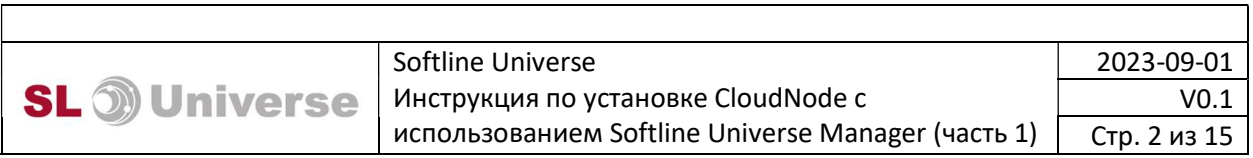

#### Оглавление

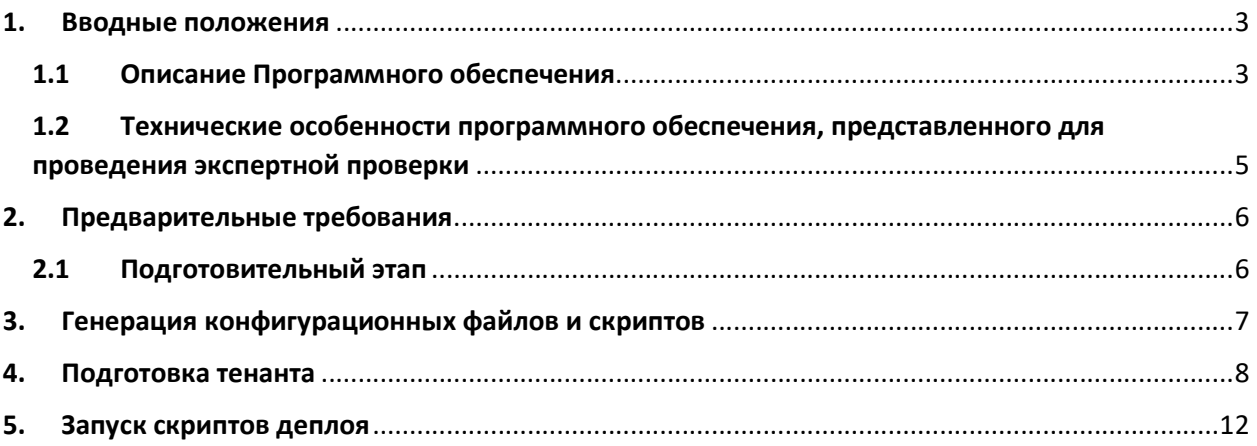

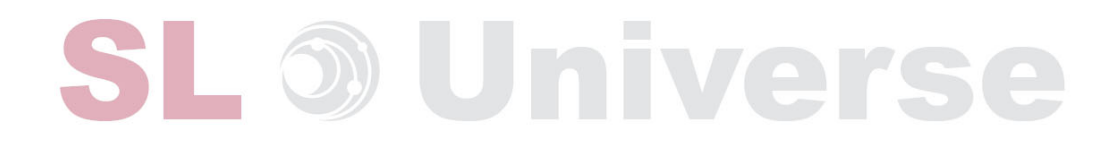

#### 1. Вводные положения

#### 1.1 Описание Программного обеспечения

Основной задачей «Softline Universe Manager» (далее – «Программное обеспечение», «ПО»), сведения о котором вносятся в Единый реестр российских программ для электронных вычислительных машин и баз данных (далее – «Реестр»), является обеспечение работоспособности продукта группы компаний Softline «Softline Universe», который, в свою очередь, сам по себе отдельным программным обеспечением не является.

«Softline Universe» – комплексный продукт, включающий в себя аппаратную и программную составляющую, серверную и сетевую инфраструктуру, а также техническую поддержку и обучение по реализуемым группой компаний Softline в рамках Softline Universe следующих услуг:

- Виртуальные рабочее место (VDI) с доступом из любой точки;
- Офисные приложения;
- Средства коммуникаций;
- Решение для совместной работы;
- Корпоративное файловое хранилище;
- Средства информационной безопасности;
- Видеонаблюдение;
- Хранение видеоконтента;
- Видео-аналитика;

Узел Softline Universe также может включать в себя, в зависимости от модели подписки, клиентское оконечное оборудование (ноутбуки, гарнитуры, видеокамеры).

Так, используя Softline Universe Manager, при управлении жизненным циклом аппаратной и программной инфраструктуры Softline Universe, реализуется:

 Декларативное описание всех аппаратных и программных составляющих узла Softline Universe (практическая реализация подхода «Infrastructure as code»);

- Автоматическая генерация конфигурационных файлов для всех аппаратных и программных составляющих узла Softline Universe;
- Автоматизация и оркестрация процесса создания или изменения конфигурации узла Softline Universe;
- Контроль конфигурации всех аппаратных и программных составляющих узла, определение изменений в конфигурации, журналирование изменений;
- Мониторинга инфраструктурного и прокладного ПО и аппаратных компонентов;
- Управление клиентскими рабочими местами.

Более того, «Softline Universe Manager» предоставляет программную инфраструктуру для наполнения прикладными системами, в зависимости от потребностей заказчика:

- Управляемое среда виртуализации (используется виртуализация KVM и управление виртуализацией OpenNebula);
- Управляемая среда контейнеризации (как на базе простых контейнеров, так и в виде управляемого кластер Kubernetes);
- Служба каталогов, единая аутентификация конечных пользователей (на базе FreeIPA);
- Портал самообслуживания пользователей (на базе pwm и appsmith);

Для упрощения развертывания и управления прикладными системами в состав «Softline Universe Manager» входят:

- Система управления конфигурациями SaltProject;
- Отказоустойчивый кластер балансировщиков нагрузки HTTP(S) / TCP соединений, с возможностью терминации SSL трафика;
- Отказоустойчивый кластер СУБД PostgreSQL;
- Отказоустойчивый кластер кеширующего сервера Redis;
- Отказоустойчивый кластер брокеров сообщений RabbitMQ;

Кроме этого, в состав «Softline Universe Manager» входят предварительно подготовленные и протестированные пресеты интеграций (в виде шаблонов конфигурационных файлов, автоматизированных скриптов и/или разработанных модулей интеграции для конкретных прикладных систем) для связки прикладных систем, как между собой, так и инфраструктурным ПО (служба каталогов, система мониторинга, система сбора метрик бизнес/технических). Данные пресеты интеграций не входят в штатные поставки прикладных систем и являются собственной разработкой ГК Софтлайн.

## 1.2 Технические особенности программного обеспечения, представленного для проведения экспертной проверки

Ввиду целей и задач Программного обеспечения, а также специфики функционала «Softline Universe Manager», который основан на продукте «Softline Universe», являющемся совокупностью сервисов, программных и аппаратных продуктов, входящих в перечень услуг «Softline Universe», доступ к которому в полном объеме невозможно предоставить экспертной комиссии Минцифры из-за наличия в Softline Universe сторонних отечественных программ для ЭВМ, Общество с ограниченной ответственностью «Софтлайн Интеграция», как правообладатель Программного обеспечения (далее также – ООО «СофтЛайн Интеграция» или «Правообладатель»), не может предоставить экземпляр Программного обеспечения «Softline Universe Manager», обладающий полным объемом функциональных возможностей и характеристик, необходимых для экспертной проверки.

 В то же время для исполнения требований пп. а) п. 11 Правил формирования и ведения реестра российского программного обеспечения (утв. Постановлением Правительства РФ от 16.11.2015 N 1236) ООО «СофтЛайн Интеграция» готово организовать экспертному совету демонстрацию Программного обеспечения и полного объема всех функциональных возможностей «Softline Universe Manager» посредством использования систем видеоконференц-связи на любой удобной для экспертного совета площадке: Zoom, Яндекс Телемост и т.п.

Контакты для связи: Кочнов Павел Алексеевич;

Номер телефона: +7 903 676 56 40;

Адрес электронной почты: pavel.kochnov@softline.com

Приведенная ниже информация, необходимая для установки экземпляра Программного обеспечения, имеет наглядный характер и может быть продемонстрирована Правообладателем посредством систем видеоконференц-связи.

### 2. Предварительные требования

Перед началом инициации SLU CloudNode необходимо убедиться в том, что соблюдены начальные условия:

Выделен тенант на базе OpenNebula (в текущий момент единственная поддерживаемая платформа). Требования к выделенному тенанту:

- Квоты: 28 vCPU, 96 GB vRAM, 700 GB Storage
- Наличие выделенного IP адреса
- Имя пользователя и пароль с правами «Group Admin»
- Подготовлен конфигурационный файл (node.yaml) и файл секретов (node-secrets.yaml)
- Сгенерированы ключи SSH

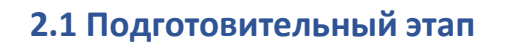

Необходимо подготовить среду для генерации и подключения к тененанту OpenNebula. Для этого:

**ivers** 

- Клонировать репозиторий marvel
- Клонировать репозиторий узла (d00x или n00x)
- Убедиться, что среда содержит весь набор компонентов для узла типа «igniter», особенно компоненты OpenNebula которые необходимы для подключения к тенанту.
- Убедиться, что в конфигурационном файле правильно описана секция sw.opennebula

Пример конфигурационного файла:

```
node.yaml 
opennebula: 
     vips: 
        mgmt: 
          ip: ".10"
```
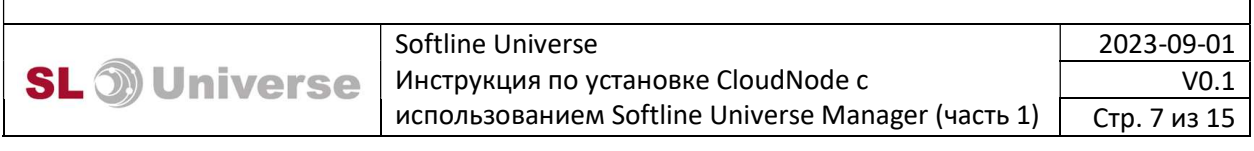

 rpc\_endpoint: https://<адрес консоли управления>:2633/RPC2 node-secrets.yaml opennebula: oneadmin: password: <пароль> login: <имя пользователя>

#### 3. Генерация конфигурационных файлов и скриптов

Необходимо произвести генерацию конфигурационных файлов и скриптов, для этого:

 В первую очередь указать правильную переменную окружения SLU NODE CONFIG, которая указывает на местонахождения конфигурационного файла узла:

export SLU NODE CONFIG=<путь к node.yaml>

-Запустить скрипты генерации из каталогов:

1) marvel/components/vm-deploy/generate.sh - сгенерирует шаблоны для ВМ и сетей, а так же скрипты деплоя ВМ.

2) marvel/components/gw-cloud/generate.sh – подготовит скрипт настройки пограничного gw для тенанта.

3) marvel/components/nfs-cloud/generate.sh - подготовит скрипт настройки NFS сервера для тенанта.

 - Убедиться в итоговом результате работы скриптов. Состав файлов в каталоге генерации generated/

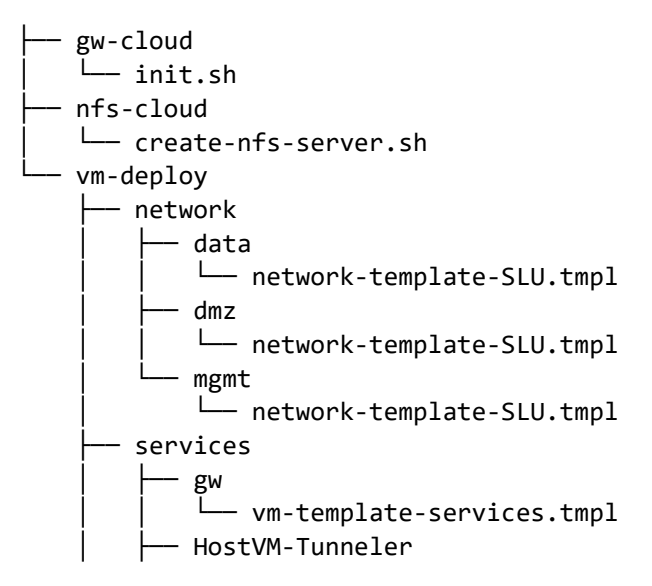

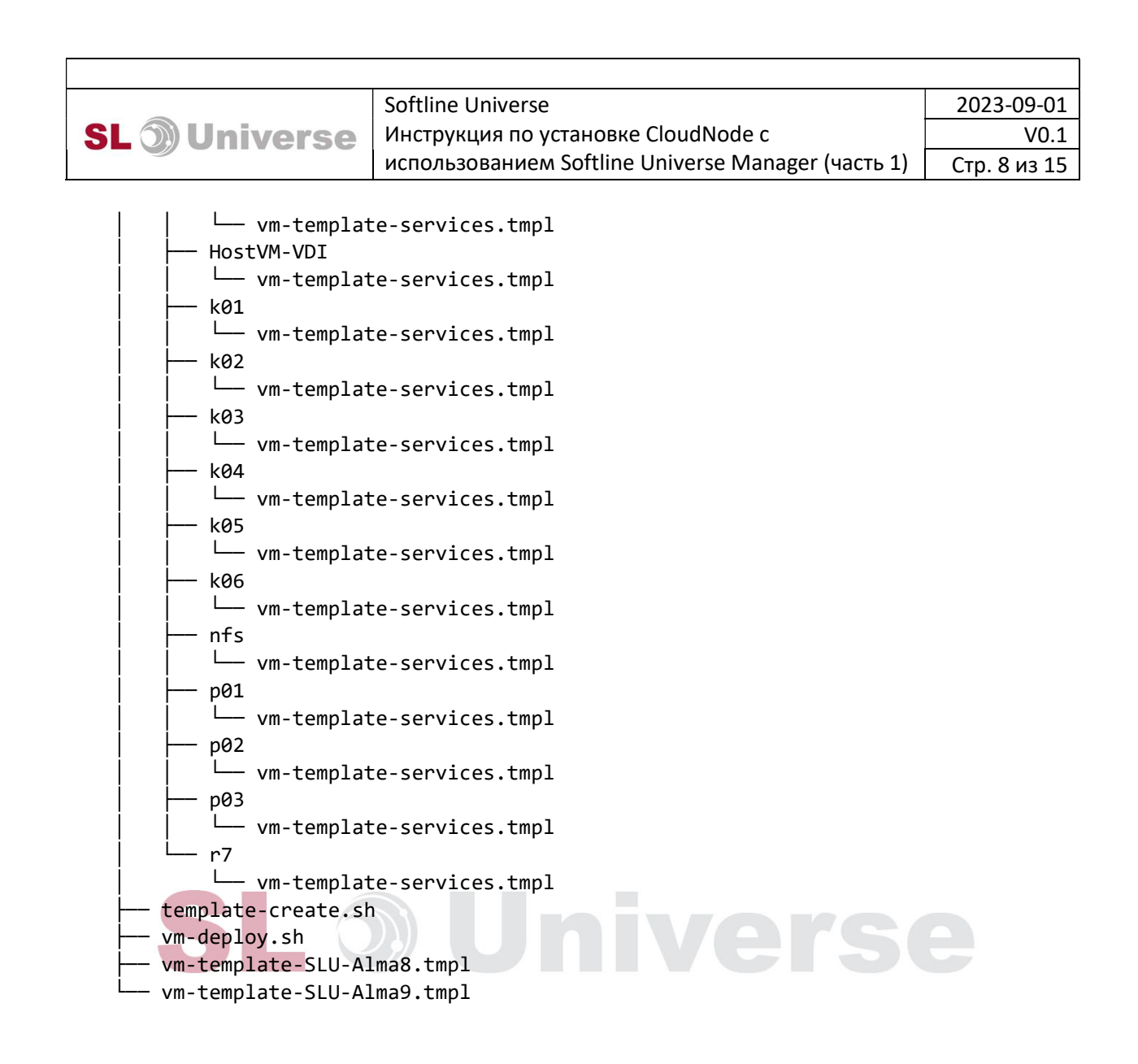

#### 4. Подготовка тенанта

После генерации конфигурационных файлов, необходимо произвести часть предварительных настроек тенанта вручную, а именно:

- Создать сети с ожидаемым названием (mgmt для SLU CloudNode):
- 1) Создать сеть из шаблона предоставленного сервис провайдером

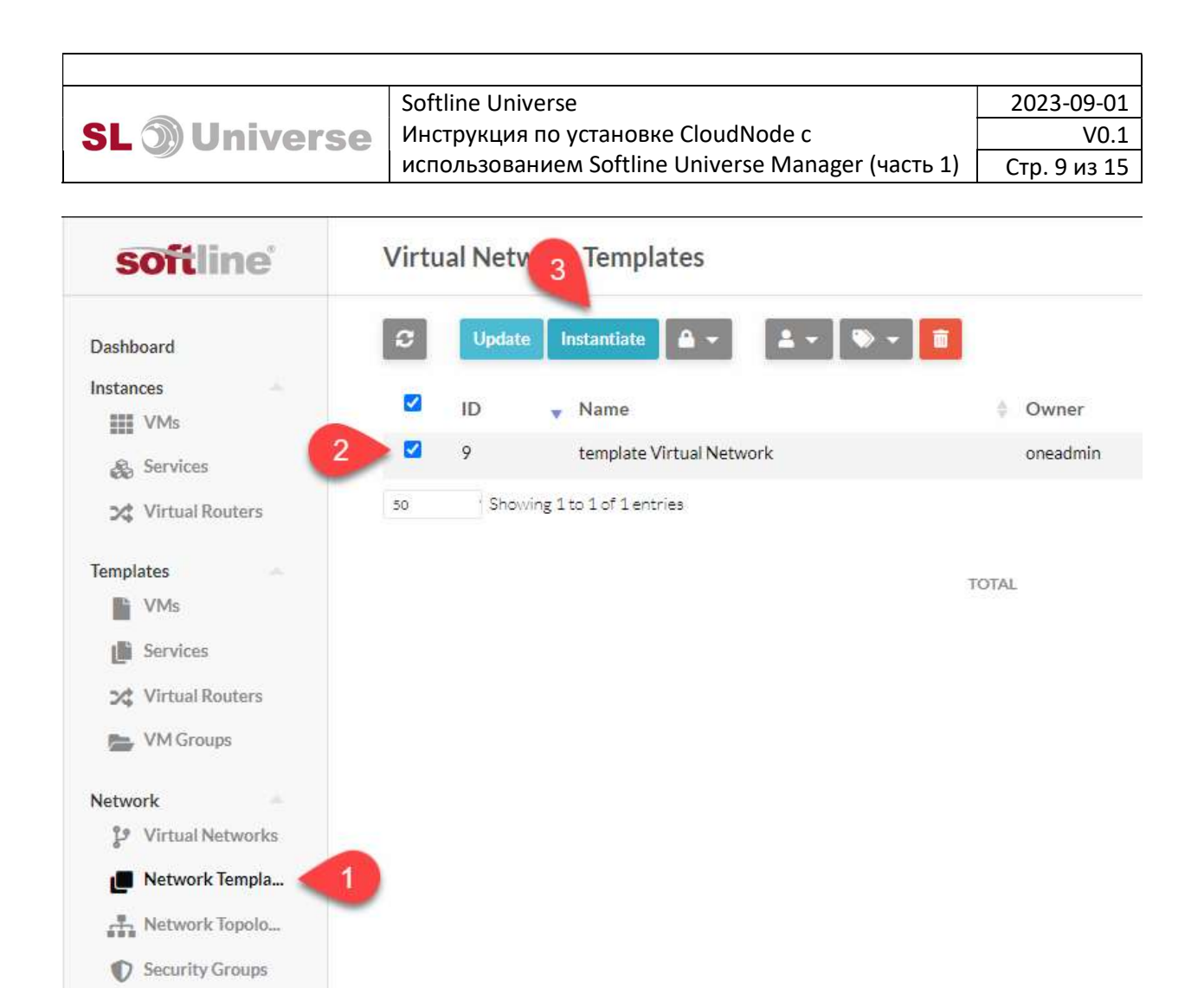

**IIVVIVV** 

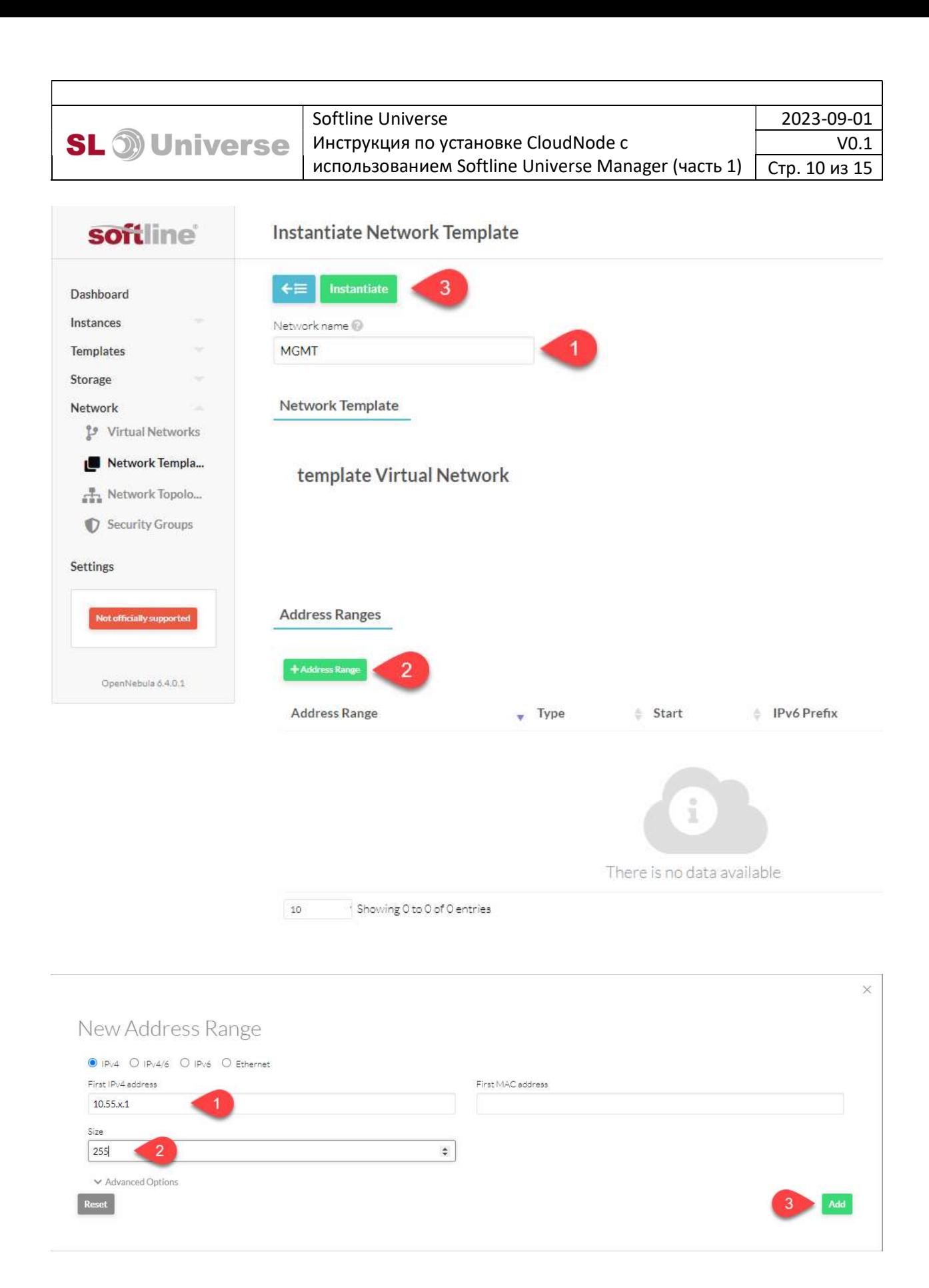

2) Применить специфичные настройки из сгенерированного шаблона, соответствующего имени сети (находится по пути: generated/vmdeploy/network/<имя сети>/ network-template-SLU.tmpl):

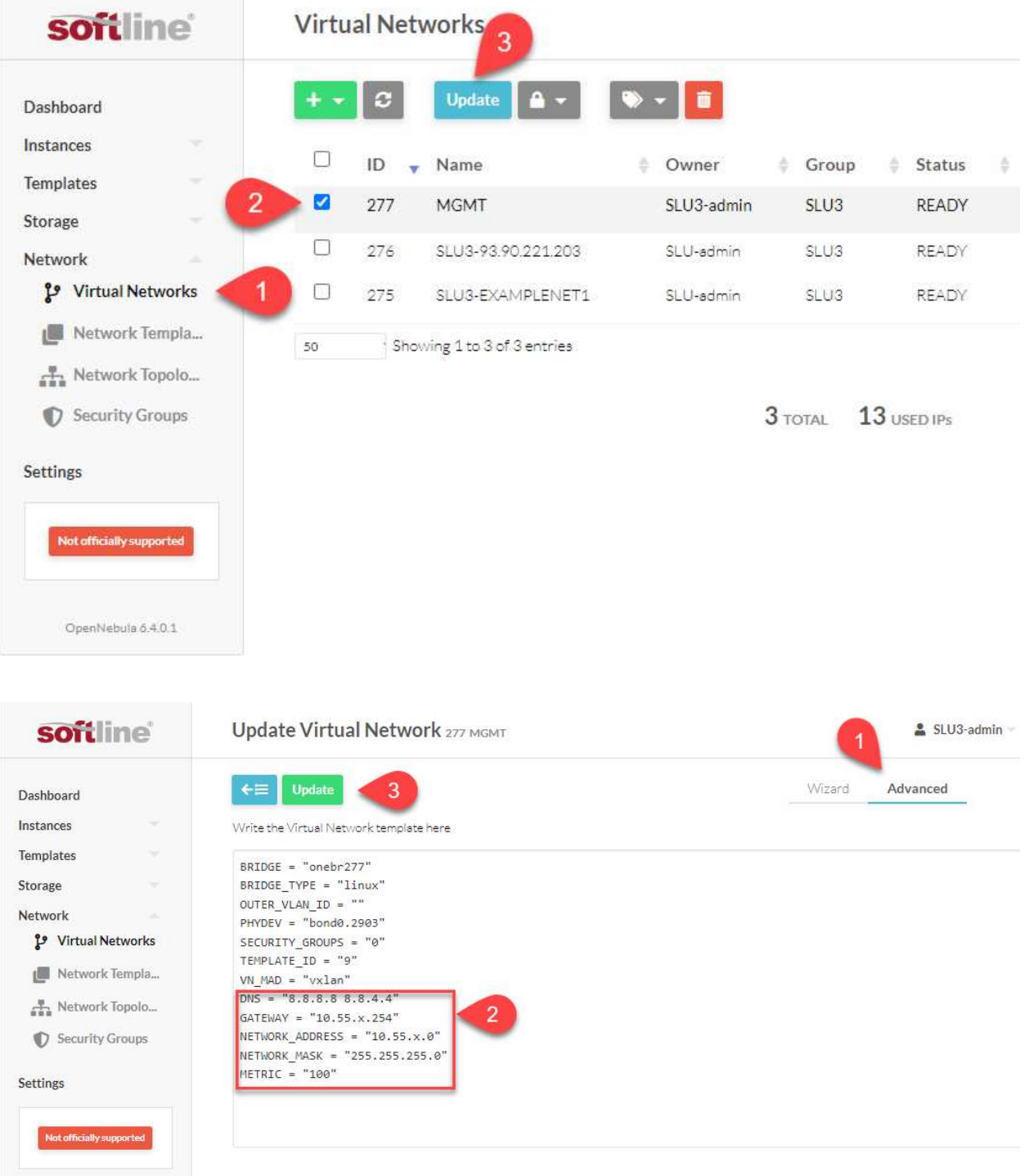

OpenNebula 6.4.0.1

#### 5. Запуск скриптов деплоя

После предварительной подготовки запустить сгенерированные скрипты в следующей последовательности:

generated/ template-create.sh – скрипт создаст базовые шаблоны ВМ

generated/ vm-deploy.sh – скрипт автоматически развернет все необходимые ВМ. Результат работы скрипта:

#### Созданы шаблоны:

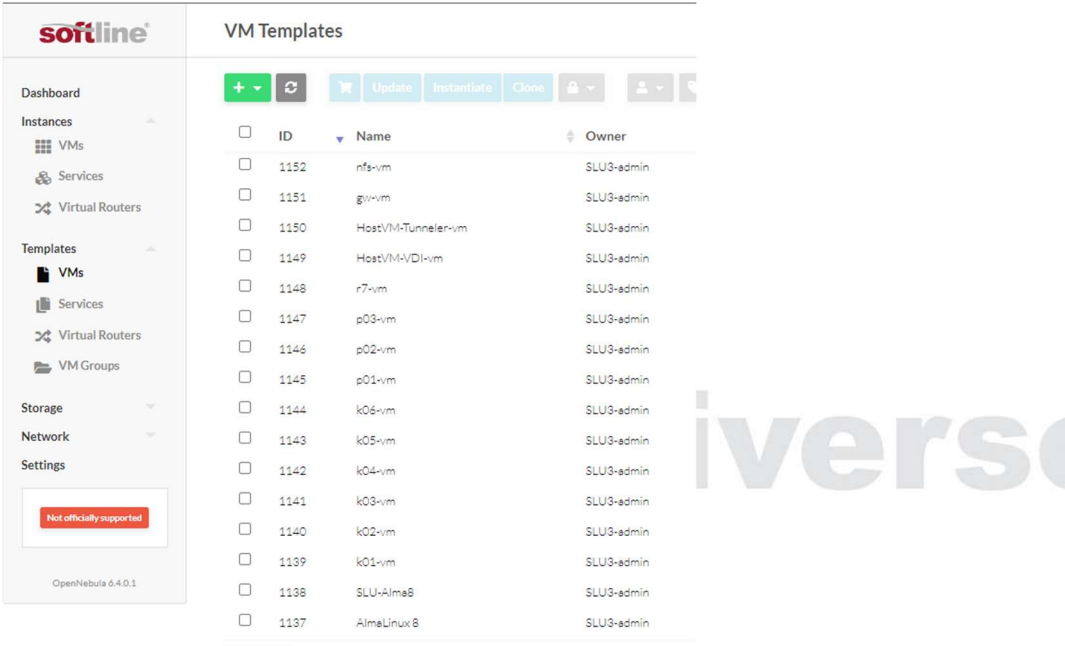

50 Showing 1 to 16 of 16 entries (filtered from 23 total entries)

# Созданы ВМ и запущены ВМ:

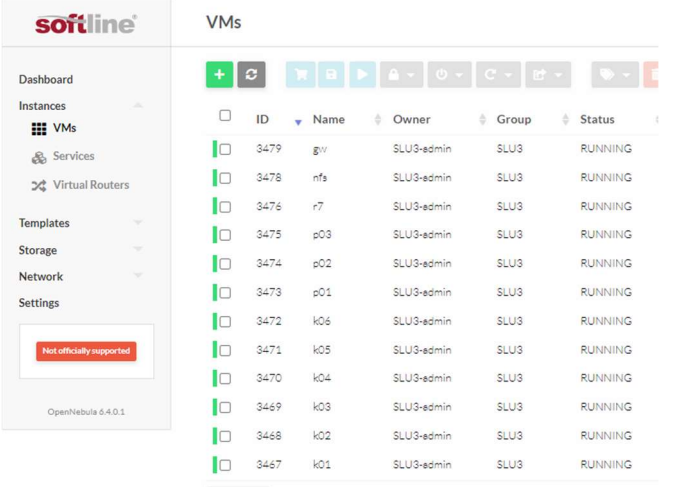

Showing 1 to 12 of 12 entries  $50$ 

# После запуска всех ВМ необходимо в ручном режиме добавить для ВМ gw второй (внешний) сетевой интерфейс:

| soft ine                     | <b>VMs</b>                          |                                |                                 |                |
|------------------------------|-------------------------------------|--------------------------------|---------------------------------|----------------|
| Dashboard                    | $\ddot{}$<br>c                      | $\omega$<br>G.<br>匠            | û                               | 3              |
| Instances<br><b>HI VMs</b>   | О<br>ID<br>Name<br>÷                | ÷<br>Group<br>Owner<br>古       | 스<br><b>Status</b>              | Terminate      |
| Services                     | $\overline{2}$<br>3479<br>Ø<br>gw   | SLU <sub>3</sub><br>SLU3-admin | $\boldsymbol{4}$<br><b>RUNI</b> | Terminate hard |
| 文 Virtual Routers            | lo<br>3478<br>nfs                   | SLU3<br>SLU3-admin             | <b>RUNNING</b>                  | ix-onhost-05   |
|                              | lo<br>r7<br>3476                    | SLU3<br>SLU3-admin             | <b>RUNNING</b>                  | ix-onhost-02   |
| <b>Templates</b><br>VMs<br>B | D<br>3475<br>p03                    | SLU3-admin<br>SLU3             | <b>RUNNING</b>                  | ix-onhost-03   |
| Services<br>画                | lo<br>3474<br>602                   | SLU3<br>SLU3-admin             | <b>RUNNING</b>                  | ix-onhost-04   |
| <b>Virtual Routers</b><br>2  | IС<br>3473<br>pO1                   | SLU3-admin<br>SLU3             | <b>RUNNING</b>                  | ix-onhost-05   |
| <b>VM</b> Groups<br>后        | E<br>3472<br>k06                    | SLU3-admin<br>SLU3             | <b>RUNNING</b>                  | ix-onhost-01   |
|                              | lo<br>3471<br>kO5                   | SLU3<br>SLU3-admin             | <b>RUNNING</b>                  | ix-onhost-02   |
| Storage<br>÷                 | Ic<br>3470<br>k04                   | SLU3<br>SLU3-admin             | <b>RUNNING</b>                  | ix-onhost-04   |
| <b>Network</b>               | lo<br>kO3<br>3469                   | SLU <sub>3</sub><br>SLU3-admin | <b>RUNNING</b>                  | ix-onhost-05   |
| <b>Settings</b>              | lo<br>k02<br>3468                   | SLU3-admin<br>SLU3             | <b>RUNNING</b>                  | ix-onhost-02   |
| Not officially supported     | lo<br>3467<br>k01                   | SLU3-admin<br>SLU <sub>3</sub> | <b>RUNNING</b>                  | ix-onhost-04   |
|                              | Showing 1 to 12 of 12 entries<br>50 |                                |                                 |                |
| OpenNebula 6.4.0.1           |                                     | $12 \pi$<br>$12$ $n$ $C$ TIVE  | $0$ OFF $\theta$ DENIDING       | $0$ FAILED     |

12 TOTAL 12 ACTIVE 0 OFF 0 PENDING 0 FAILED

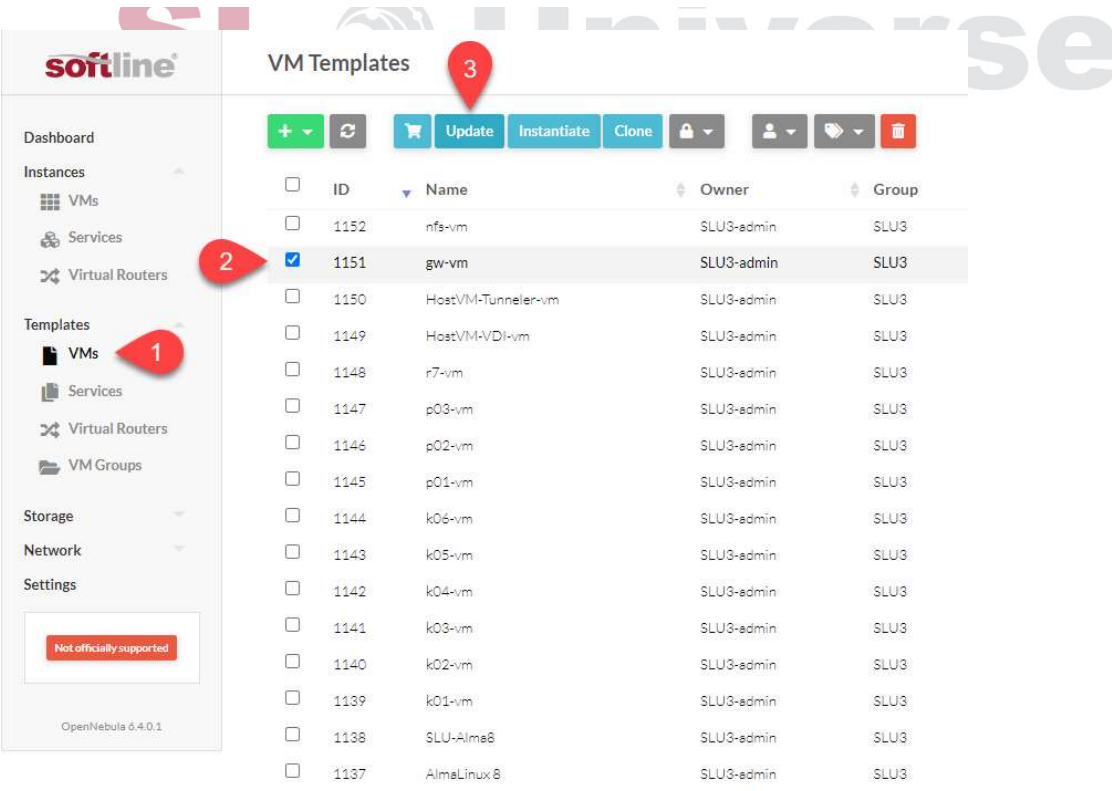

 $50\,$ Showing 1 to 16 of 16 entries (filtered from 23 total entries)

Softline Universe 2023-09-01 **SL** o Universe Инструкция по установке CloudNode с V0.1 использованием Softline Universe Manager (часть 1) Стр. 14 из 15

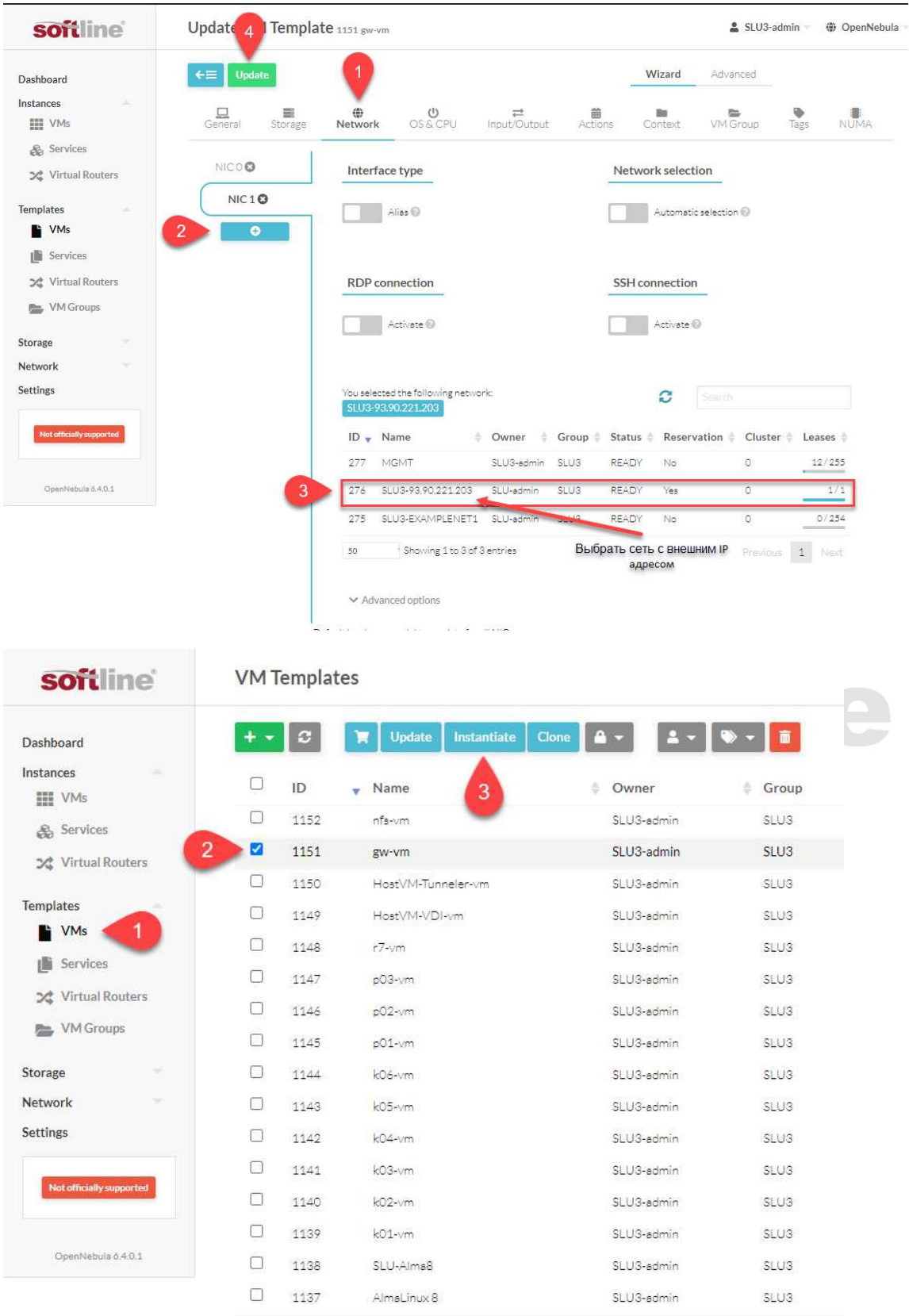

\* Showing 1 to 16 of 16 entries (filtered from 23 total entries)  $50\,$ 

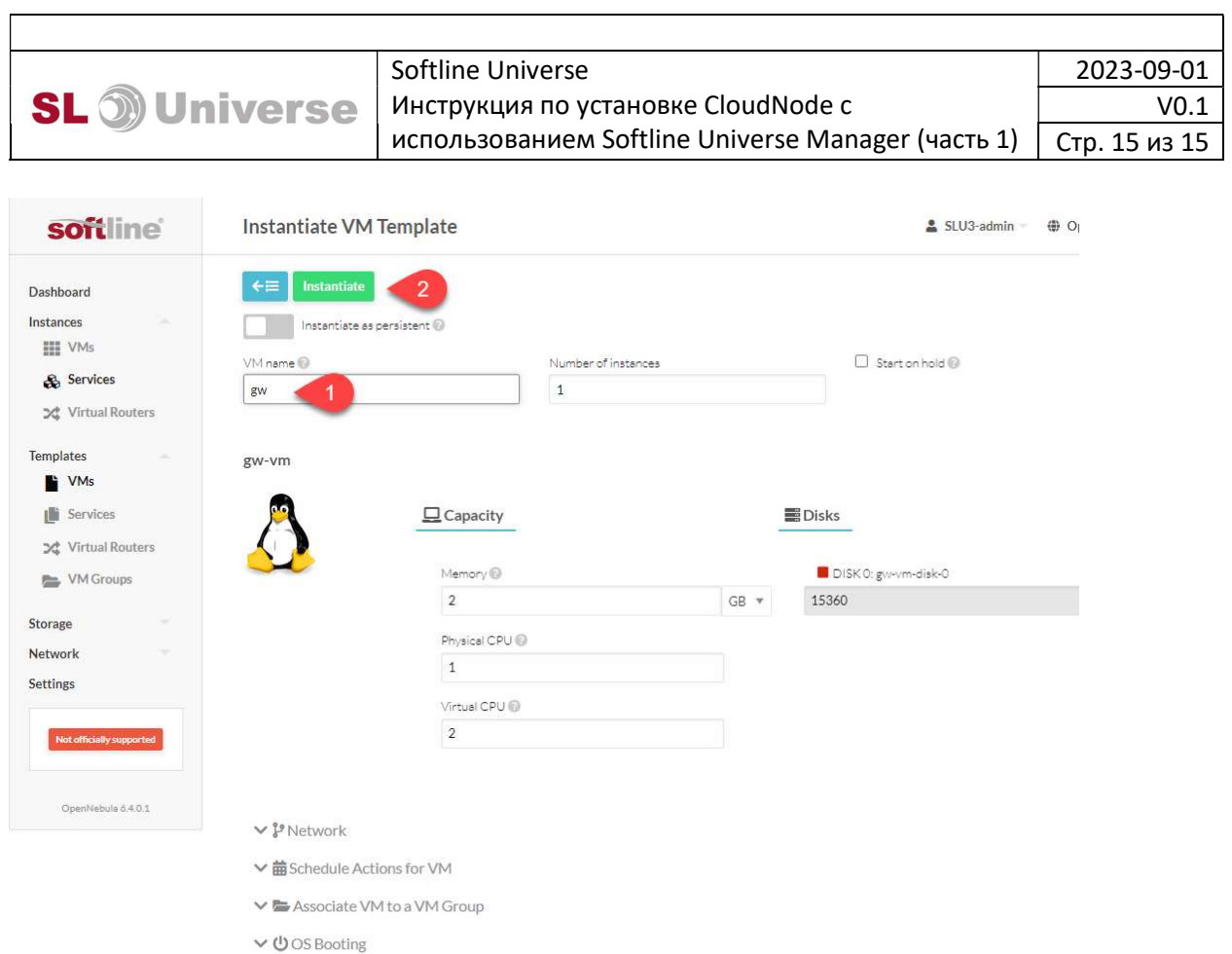

После успешной загрузки ВМ gw, можно запустить скрипт настройки:

generated/ gw-cloud/init.sh – скрипт автоматически применить необходимые параметры к ВМ gw установив с ней подключение через SSH по внешнему IP адресу.

generated/ nfs-cloud/ create-nfs-server.sh – скрипт настройки NFS сервера. Запуск данного скрипта возможен только из внутренней сети (необходимо подключение VPN).